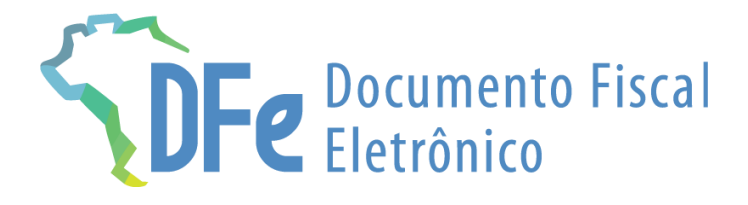

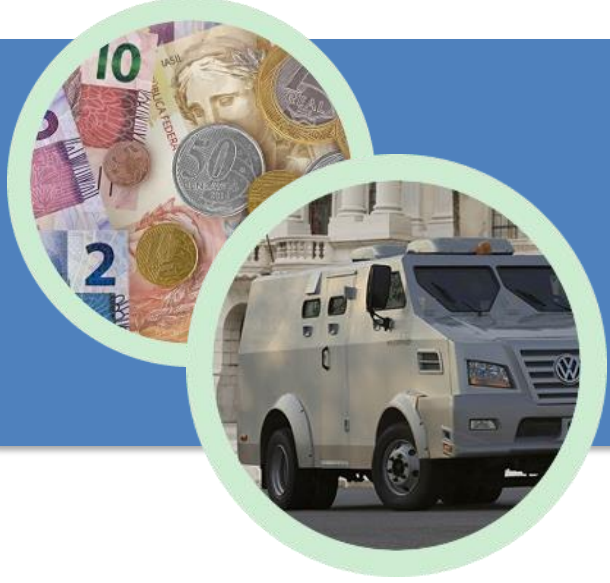

## **Manual GTV-e**

**28 de fevereiro de 2024**

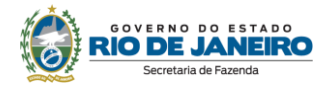

## <span id="page-1-0"></span>**ÍNDICE**

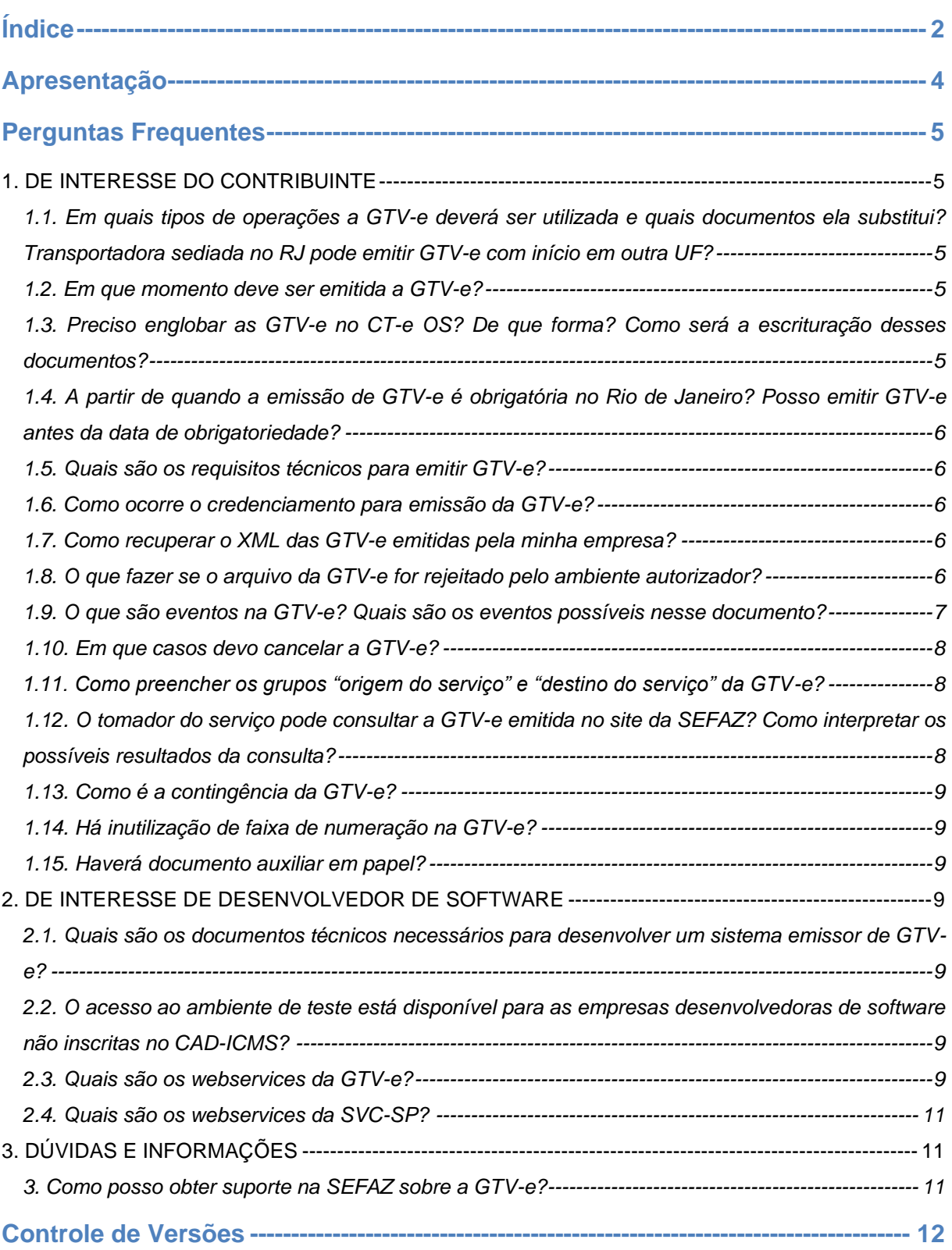

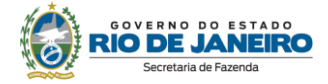

#### **IMPORTANTE**

No caso de eventuais discrepâncias entre as informações prestadas neste manual e as constantes da legislação, prevalecem, sempre, as disposições legais.

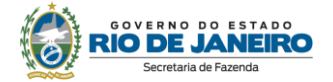

### <span id="page-3-0"></span>**APRESENTAÇÃO**

A Guia de Transporte de Valores Eletrônica (GTV-e), modelo 64, é um documento de existência apenas digital, emitido e armazenado eletronicamente, com o intuito de documentar as operações de transporte intermunicipal e interestadual de valores nas condições previstas na [Lei nº 7.102](http://www.planalto.gov.br/ccivil_03/leis/l7102.htm) de 20 de junho de 1983 e no [Decreto Federal nº 89.056](http://www.planalto.gov.br/ccivil_03/decreto/antigos/d89056.htm) de 24 de novembro de 1983.

A GTV-e substitui tanto a Guia de Transporte de Valores – GTV quanto o Extrato de Faturamento.

• No Estado do Rio de Janeiro, a GTV-e foi instituída em 17 de março de 2021 com a publicação da [Resolução SEFAZ nº 207/2021](https://legislacao.fazenda.rj.gov.br/wcc/?web_id=WCC42000017821) que acrescentou o Anexo III-C à Parte II da Resolução SEFAZ nº 720/14.

As seguintes normas regulamentam a matéria:

- âmbito federal:
	- [Ajuste SINIEF 03/20;](https://www.confaz.fazenda.gov.br/legislacao/ajustes/2020/ajuste-sinief-03-20)
- âmbito estadual:
	- [Anexo III-C da Parte II da Resolução SEFAZ nº 720/14.](https://legislacao.fazenda.rj.gov.br/wcc/?web_id=WCC42000017846)

A documentação técnica da GTV-e está disponível no [Portal SVRS do CT-e.](https://dfe-portal.svrs.rs.gov.br/Cte)

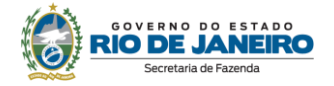

### <span id="page-4-0"></span>**PERGUNTAS FREQUENTES**

#### <span id="page-4-1"></span>**1. DE INTERESSE DO CONTRIBUINTE**

#### <span id="page-4-2"></span>**1.1. Em quais tipos de operações a GTV-e deverá ser utilizada e quais documentos ela substitui? Transportadora sediada no RJ pode emitir GTV-e com início em outra UF?**

A GTV-e, modelo 64, substitui tanto a Guia de Transporte de Valores – GTV quanto o Extrato de Faturamento, conforme dispõe o art. 1º do [Anexo III-C da Parte II da Resolução SEFAZ nº 720/14,](https://legislacao.fazenda.rj.gov.br/wcc/?web_id=WCC42000017846) e é o documento apto para acobertar prestações de serviços de transporte interestadual e intermunicipal de valores. O documento contempla os modais rodoviário e multimodal (rodoviário e aéreo).

Devido às particularidades do segmento de transporte, a transportadora sediada no RJ pode emitir GTV-e cujo transporte tenha se iniciado em outra UF, bastando que informe o endereço correto do início do transporte no campo do endereço do remetente ou no campo "origem", conforme o caso.

#### <span id="page-4-3"></span>**1.2. Em que momento deve ser emitida a GTV-e?**

Conforme [Ajuste SINIEF 03/20:](https://www.confaz.fazenda.gov.br/legislacao/ajustes/2020/ajuste-sinief-03-20)

#### *"Cláusula quinta (...)*

*§ 1º O prazo máximo para autorização da GTV-e será até o momento da autorização do CT-e OS que a referencie."*

Em razão da necessidade da segurança do setor, não haverá obrigatoriedade de emissão e transmissão da GTV-e no momento da coleta de valor. O transportador tem prazo até o momento da autorização do CT-e OS que a engloba para emitir a guia.

#### <span id="page-4-4"></span>**1.3. Preciso englobar as GTV-e no CT-e OS? De que forma? Como será a escrituração desses documentos?**

Sim, a obrigatoriedade de englobar as guias no CT-e OS permanece conforme [art. 1º do Anexo III-A](https://legislacao.fazenda.rj.gov.br/wcc/?web_id=WCC42000017846)  [da Parte II da Resolução SEFAZ nº 720/14:](https://legislacao.fazenda.rj.gov.br/wcc/?web_id=WCC42000017846)

*"Art. 1.º A partir de 2 de outubro de 2017, ficam obrigados à emissão de Conhecimento de Transporte Eletrônico para Outros Serviços (CT-e OS), modelo 67, em substituição à Nota Fiscal de Serviços, modelo 7, os contribuintes do ICMS, a seguir relacionados:*

#### *(...)*

*II - transportador de valores para englobar, em relação a cada tomador de serviço, as prestações realizadas, desde que dentro do período de apuração do imposto; (...)"*

#### Além disso, consta no [Ajuste SINIEF 03/20:](https://www.confaz.fazenda.gov.br/legislacao/ajustes/2020/ajuste-sinief-03-20)

*"Cláusula quarta (...)*

*§ 4º Quando o transportador efetuar prestação de serviço de transporte iniciada em unidade federada diversa daquela em que possui credenciamento, deverá utilizar séries distintas, observado o disposto no § 2º da cláusula quinta deste ajuste.*

*§ 5º As GTV-e emitidas nas prestações de serviço previstas no § 4º desta cláusula deverão ser consolidadas em CT-e OS distintos para cada unidade federada onde os serviços se iniciaram."*

Ou seja: deverá ser emitido, no final do período de apuração, 1 (um) CT-e OS para englobar as prestações acobertadas por GTV-e, em relação a cada tomador de serviço, desde que dentro do período de apuração do imposto e desde que tenham mesma UF de início.

Por exemplo: transportadora credenciada no RJ, ao longo do período de apuração, prestou serviço relativo a um contrato com um tomador A com início no RJ, SP e ES; e outro serviço referente a um contrato com tomador B com início no RJ e SP.

As consolidações no CT-e OS deverão ser feitas da seguinte forma:

▪ CT-e OS "1" consolidando as GTV-e para o tomador A com UF de início no RJ

Secretaria de Fazenda

- CT-e OS "2" consolidando as GTV-e para o tomador A com UF de início em SP
- CT-e OS "3" consolidando as GTV-e para o tomador A com UF de início em ES
- CT-e OS "4" consolidando as GTV-e para o tomador B com UF de início em RJ
- CT-e OS "5" consolidando as GTV-e para o tomador B com UF de início em SP

Adicionalmente, convém mencionar que, ao emitir GTV-e, a transportadora não poderá mais informar evento no CT-e OS, como era na Guia em papel, em vez disso, deverá informar as chaves de acesso da GTV-e no campo "grupo de informações da GTV-e" do CT-e OS. Ao preencher o CT-e OS, além da chave de acesso da guia, o emitente deverá discriminar os componentes do valor do serviço referente à guia a ser englobada, como: custodia, embarque, tempo de espera, malote, ad valorem.

Por fim, frisa-se que a escrituração da GTV-e está dispensada, sendo necessário escriturar apenas o respectivo CT-e OS que a engloba (§ 4º da cláusula terceira do [Ajuste Sinief 20/89\)](https://www.confaz.fazenda.gov.br/legislacao/ajustes/1989/AJ_020_89)

#### <span id="page-5-0"></span>**1.4. A partir de quando a emissão de GTV-e é obrigatória no Rio de Janeiro? Posso emitir GTVe antes da data de obrigatoriedade?**

Passa a ser obrigatória a partir de 1º de setembro de 2022. No ambiente de produção, a emissão de GTV-e poderá ocorrer antes da obrigatoriedade. Importante ressaltar que, a partir da primeira autorização de uso do documento em produção, o contribuinte não poderá mais emitir a GTV em papel nem o Extrato de Faturamento.

Fonte: art. 1º do [Anexo III-C da Parte II da Resolução SEFAZ nº 720/14](https://legislacao.fazenda.rj.gov.br/wcc/?web_id=WCC42000017846)

#### <span id="page-5-1"></span>**1.5. Quais são os requisitos técnicos para emitir GTV-e?**

O contribuinte deve:

- Estar com a inscrição estadual regular e credenciado para emissão;
- Desenvolver ou adquirir um software emissor;

▪ Possuir certificado digital no padrão ICP-Brasil, contendo o número do CNPJ de qualquer dos estabelecimentos do contribuinte.

#### <span id="page-5-2"></span>**1.6. Como ocorre o credenciamento para emissão da GTV-e?**

Para emissão da GTV-e, estão automaticamente credenciados, independentemente de qualquer requerimento, todos os contribuintes credenciados para emissão de CT-e OS, modelo 67.

Verifique o credenciamento em [https://portal.fazenda.rj.gov.br/dfe,](https://portal.fazenda.rj.gov.br/dfe) opção Contribuintes credenciados Fonte: art. 2º do [Anexo III-C da Parte II da Resolução SEFAZ nº 720/14.](https://legislacao.fazenda.rj.gov.br/wcc/?web_id=WCC42000017846)

#### <span id="page-5-3"></span>**1.7. Como recuperar o XML das GTV-e emitidas pela minha empresa?**

Caso a empresa tenha perdido os XML das GTV-e emitidas, a SEFAZ disponibiliza a recuperação em lote no sistema Fisco Fácil. Entre no Portal do Fisco Fácil [\(https://portal.fazenda.rj.gov.br/fisco-facil/\)](https://portal.fazenda.rj.gov.br/fisco-facil/) > [Manual do Fisco Fácil.](https://portal.fazenda.rj.gov.br/fisco-facil/wp-content/uploads/sites/28/2023/09/manual-Fisco-Facil-versao11.pdf) Busque o item "Extração de documentos Fiscais". Dúvidas sobre a recuperação devem ser enviadas para [Central de Ajuda.](https://atendimentodigitalrj.fazenda.rj.gov.br/pages/possoAjudar.faces?servicoId=75)

#### <span id="page-5-4"></span>**1.8. O que fazer se o arquivo da GTV-e for rejeitado pelo ambiente autorizador?**

O arquivo eletrônico de uma GTV-e será transmitido pela Internet para o ambiente autorizador, que fará uma validação do arquivo e devolverá uma mensagem eletrônica com o resultado da validação, podendo ser: rejeição ou autorização de uso.

Quando se transmite com sucesso uma GTV-e para a SEFAZ, isso significa apenas que a SEFAZ recebeu a GTV-e enviada pelo contribuinte e, assim, poderá analisá-la. Ou seja, uma vez recebida a GTV-e (XML) pela SEFAZ, a validação da GTV-e poderá resultar em:

- Autorização de uso;
- Rejeição.

#### **Autorização**

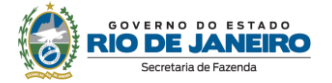

A Autorização de uso ocorre quando a GTV-e satisfaz todas as regras de validação. Sendo assim, a GTV-e tem validade jurídica e passa a ficar armazenada no banco de dados da SEFAZ.

#### **Rejeição:**

A Rejeição ocorre quando

- A GTV-e não satisfaz alguma regra de validação necessária para sua autorização ou
- devido à irregularidade fiscal do emitente.

O arquivo digital rejeitado não será arquivado na Administração Tributária. Ao rejeitar uma GTV-e, o ambiente autorizador sempre indicará a mensagem de erro com seu respectivo código, desde que o aplicativo emissor esteja dentro das regras estabelecidas pelo MOC CTe e Notas Técnicas. Esses códigos podem ser consultados no Manual de Orientação do Contribuinte na opção menu "Documentos" do [Portal SVRS do CT-e.](https://dfe-portal.svrs.rs.gov.br/Cte)

Frisamos que o arquivo digital da GTV-e só poderá ser utilizado como documento fiscal após a Autorização de Uso.

#### **Procedimentos de regularização:**

Em caso de rejeição por não satisfazer alguma regra de validação, será necessário verificar o motivo que levou à rejeição da GTV-e para que o problema possa ser sanado à luz das regras de validação definidas pelo Manual de Orientação do Contribuinte e pelas Notas Técnicas, ambos disponibilizados no [Portal SVRS do CT-e.](https://dfe-portal.svrs.rs.gov.br/Cte)

No caso de rejeição por irregularidade fiscal do emitente, sugerimos a leitura da pergunta ["1.6. Como](#page-5-2)  [ocorre o credenciamento para emissão da GTV-e?"](#page-5-2)

#### <span id="page-6-0"></span>**1.9. O que são eventos na GTV-e? Quais são os eventos possíveis nesse documento?**

O sistema GTV-e implementa o conceito de "evento", que é o registro de uma ação ou situação relacionada ao documento. São eles:

- Cancelamento;
- CT-e OS autorizado;
- CT-e OS cancelado.

O evento de Cancelamento deve ser realizado pelo emitente conforme ["1.10. Em que casos devo](#page-7-0)  [cancelar a GTV-e?".](#page-7-0)

Já os demais eventos são, na verdade, "eventos de marcação". Os eventos de marcação são eventos realizados automaticamente pelo próprio Fisco assinado digitalmente com certificado digital da Secretaria de Fazenda. São realizados normalmente quando um documento referencia outro com o intuito de possibilitar a navegação entre os documentos no momento da fiscalização. Haverá dois eventos de marcação referentes à GTV-e conforme a seguir:

- O evento "CT-e OS autorizado": é realizado na GTV-e no momento da autorização do CT-e OS que a referenciou. Esse evento impede o cancelamento da GTV-e (rejeição 888), já que, caso contrário, haveria a possibilidade de o CT-e OS englobar uma guia cancelada.
- Já o evento "CT-e OS cancelado" é feito no momento do eventual cancelamento do CT-e OS que referenciou a guia. Esse evento reabre a possibilidade do cancelamento da GTV-e (exceção da rejeição 888).

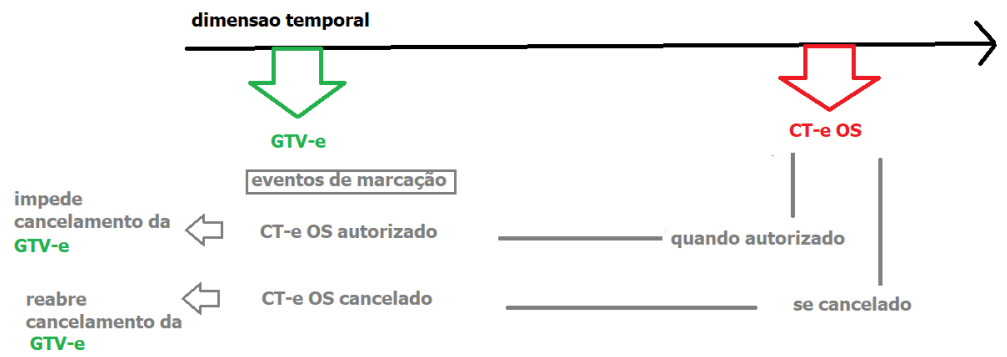

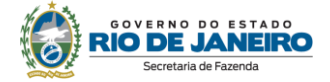

#### <span id="page-7-0"></span>**1.10. Em que casos devo cancelar a GTV-e?**

#### Conforme consta no artigo 3º do [Anexo III-C da Parte II da Resolução SEFAZ nº 720/14:](https://legislacao.fazenda.rj.gov.br/wcc/?web_id=WCC42000017846)

#### *"Art. 3° O cancelamento da GTV-e deverá ser efetuado por meio do evento correspondente e em prazo não superior ao da autorização do CT-e OS que a referencie."*

Diferentemente dos demais documentos, o legislador não obriga que a GTV-e seja autorizada antes do fato gerador (§ 1º da cláusula quinta do [Ajuste SINIEF 03/20\)](https://www.confaz.fazenda.gov.br/legislacao/ajustes/2020/ajuste-sinief-03-20). Devido a isso, caso o emitente constate qualquer erro de preenchimento na guia antes da emissão do respectivo CT-e OS que a englobe, basta que cancele a GTV-e e emita uma nova com as devidas alterações. Se a GTV-e emitida com erro já foi englobada num CT-e OS, primeiramente o emitente deve cancelar o CT-e OS e só então poderá cancelar a GTV-e.

Não haverá cancelamento extemporâneo deste documento.

#### <span id="page-7-1"></span>**1.11. Como preencher os grupos "origem do serviço" e "destino do serviço" da GTV-e?**

Os grupos "origem" e "destino" na GTV-e são grupos de preenchimento facultativo, uma vez que só deverão preenchidos se a origem do serviço de transporte for diferente do endereço do remetente e/ou se o destino do serviço for diferente do endereço do destinatário.

Por exemplo: as entregas destinadas a caixas eletrônicos 24 horas localizados em farmácia ou posto de gasolina. Nesse caso, embora o endereço do local onde está o caixa eletrônico seja o destino de fato do serviço, esse local não se confunde com o endereço do destinatário do valor, que, nessa hipótese, é uma instituição financeira.

A localização da origem e destino do transporte são informações essenciais ao Fisco, já que, além de influenciarem a base de cálculo do imposto, definem se o transporte é intermunicipal ou interestadual, afetando a incidência ou não do ICMS no serviço.

#### <span id="page-7-2"></span>**1.12. O tomador do serviço pode consultar a GTV-e emitida no site da SEFAZ? Como interpretar os possíveis resultados da consulta?**

Sim. Para isso, o tomador deve ter em mãos a chave de acesso da GTV-e, um código numérico que identifica a nota: ele tem 44 caracteres numéricos, que começam com "33" caso a empresa transportadora esteja sediada no RJ.

A consulta pode ser feita:

#### 1. [Portal SVRS do CT-e.](https://dfe-portal.svrs.rs.gov.br/Cte)

O tomador deve clicar na opção "Consulta Pública" para GTV-e emitidas há menos de 1 ano. Essa opção é válida para GTV-e emitidas por transportadoras sediadas no estado do RJ independentemente do início da prestação do serviço.

2. [Portal DFe](https://portal.fazenda.rj.gov.br/dfe) **(**<https://portal.fazenda.rj.gov.br/dfe>**).**

O tomador deve clicar na opção "Consulta e recuperação de arquivo com chave de acesso" > GTVe. Essa opção é válida para GTV-e emitidas por transportadoras sediadas no estado do RJ e/ou cuja prestação tenha se iniciado no RJ.

Os resultados da consulta são:

- Autorizado o Uso da GTV-e, com respectivo protocolo de autorização: o documento é apto para acobertar o transporte de valores.
- GTV-e Cancelada: significa que a GTV-e foi cancelada pela transportadora. Importante frisar que a GTV-e cancelada não é apta para acobertar transporte de valores; portanto, caso tenha sido usada com essa finalidade, é um documento inidôneo, para todos os efeitos fiscais, fazendo prova apenas em favor do fisco, conforme art. 24 do Livro VI do RICMS/00, Decreto nº 27.427/00. Nesse caso, o tomador pode realizar uma denúncia tributária: clique no Portal SEFAZ RJ > Ouvidoria (no menu acima e à direita);
- Chave de acesso não localizada: nesse caso, o cliente deverá verificar se a GTV-e não foi emitida em contingência. Se for esse o caso, o cliente deverá realizar a consulta novamente dentro de alguns dias. Caso o resultado continue "chave de acesso não localizada", o tomador deverá realizar uma denúncia tributária.

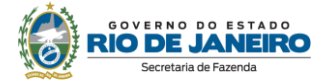

Caso o tomador seja pessoa física, a GTV-e será exibida integralmente na consulta por chave de acesso; caso o tomador seja pessoa jurídica, será mostrada uma consulta resumida, a consulta completa será disponibilizada apenas com o certificado digital da empresa.

#### <span id="page-8-0"></span>**1.13. Como é a contingência da GTV-e?**

As contingências desse documento são: emissão *off-line e SVC*.

**Offline**: nessa modalidade, o contribuinte que estiver com problemas técnicos para autorização da GTV-e deve selecionar a forma de emissão correta no campo tpEmis com a opção Contingência *offline*. Não é necessária a adoção de série específica. O emitente deverá preencher, obrigatoriamente, os campos de Data e Hora da entrada em contingência (dhCont) e de Justificativa da entrada em contingência (xJust). Também cabe alertar que, superado o problema técnico, na transmissão da GTVe emitida em contingência, deve-se manter a chave de acesso, inclusive com a manutenção do mesmo código numérico original.

**SVC – Sistema Virtual de Contingência** é a alternativa de emissão em contingência com transmissão para o Sistema de Contingência Virtual (SVC). Nesta modalidade de contingência não existe necessidade de transmissão da GTV-e para SEFAZ de origem quando cessarem os problemas técnicos que impediam a transmissão. O RJ usa a SVC-SP.

#### <span id="page-8-1"></span>**1.14. Há inutilização de faixa de numeração na GTV-e?**

Não. Caso haja pulo na numeração, basta seguir a sequência de acordo com a última nota emitida.

#### <span id="page-8-2"></span>**1.15. Haverá documento auxiliar em papel?**

Não. O documento auxiliar em papel não foi instituído neste documento. A eventual exigência de um documento em papel pelo tomador do serviço é pertinente exclusivamente à relação comercial.

#### <span id="page-8-3"></span>**2. DE INTERESSE DE DESENVOLVEDOR DE SOFTWARE**

#### <span id="page-8-4"></span>**2.1. Quais são os documentos técnicos necessários para desenvolver um sistema emissor de GTV-e?**

Toda a documentação técnica do Projeto da GTV-e está disponível no [Portal SVRS do CT-e.](https://dfe-portal.svrs.rs.gov.br/Cte)

#### <span id="page-8-5"></span>**2.2. O acesso ao ambiente de teste está disponível para as empresas desenvolvedoras de software não inscritas no CAD-ICMS?**

Sim, as desenvolvedoras de software não contribuintes do ICMS, que estejam localizadas neste Estado, poderão ter acesso ao ambiente de testes. (somente ao ambiente de testes). Para solicitar acesso, as empresas deverão prrenhcer mortor formulário em <https://atendimentodfe.fazenda.rj.gov.br/ForAtendimentoDFE/contribuinte/formulario>

#### <span id="page-8-6"></span>**2.3. Quais são os webservices da GTV-e?**

São os mesmos do CT-e.

O Rio de Janeiro utiliza os *webservices* da SEFAZ Virtual do Rio Grande do Sul.

A documentação do WSDL pode ser obtida na *internet* acessando o endereço do webservice desejado.

Exemplificando, para obter o WSDL de cada um dos webservices acione o navegador Web (Internet Explorer, por exemplo) e digite o endereço desejado seguido do literal "?WSDL".

#### **- Ambiente de produção**

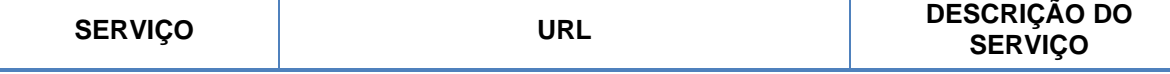

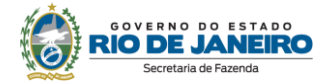

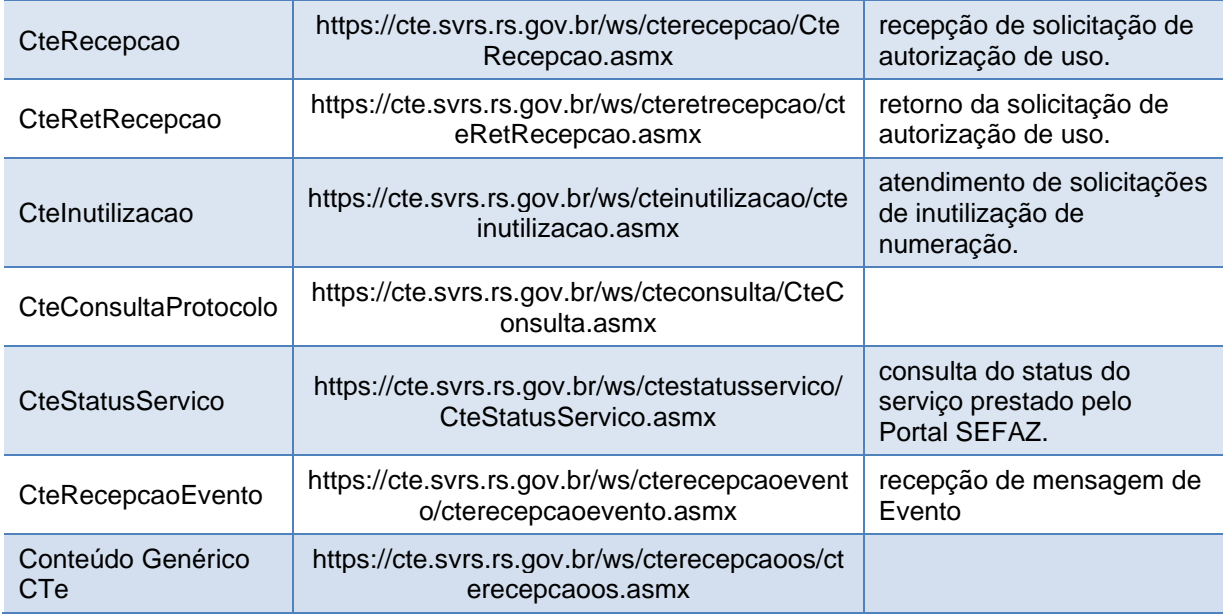

#### Observações:

- a URL do QR *Code* não é um *web service*.

#### **- Ambiente de homologação e testes**

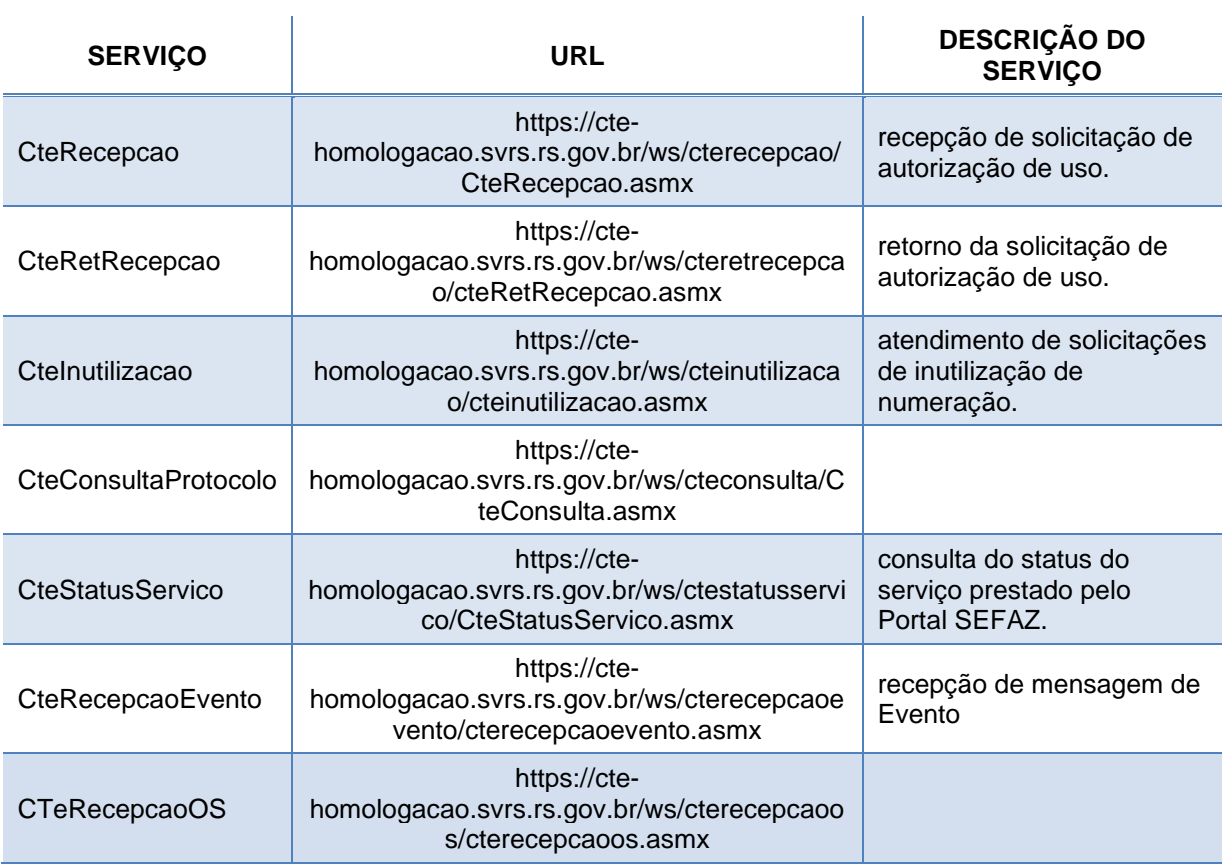

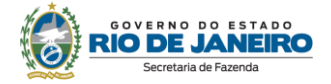

#### <span id="page-10-0"></span>**2.4. Quais são os webservices da SVC-SP?**

#### **- Ambiente de produção**

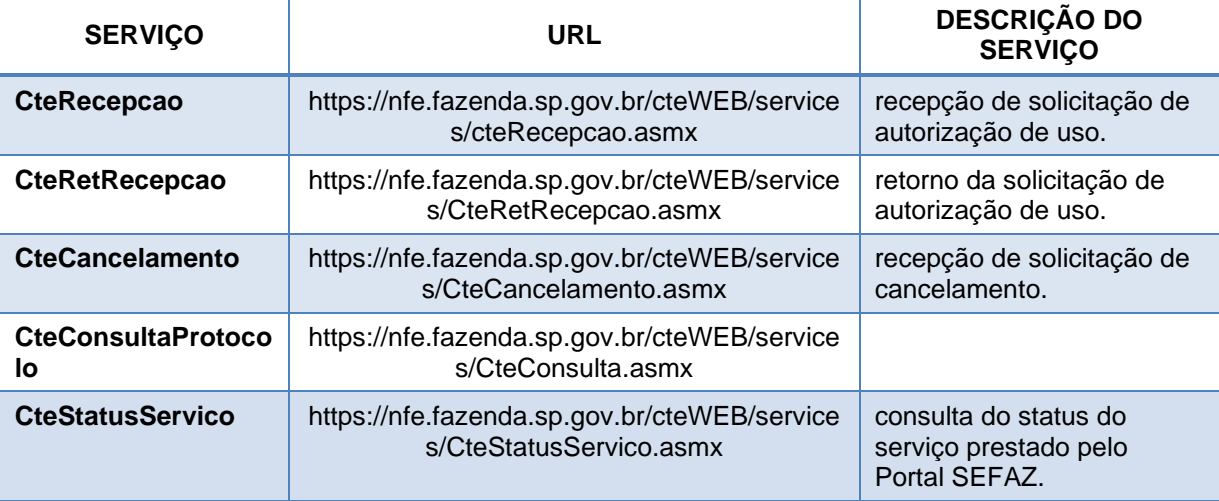

#### **- Ambiente de homologação e testes**

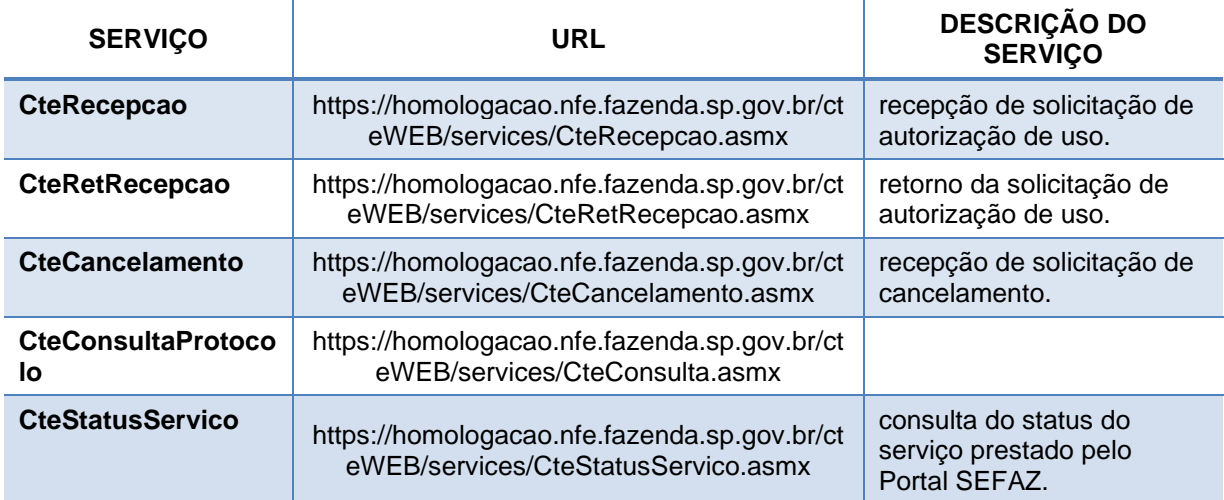

#### <span id="page-10-1"></span>**3. DÚVIDAS E INFORMAÇÕES**

#### <span id="page-10-2"></span>**3. Como posso obter suporte na SEFAZ sobre a GTV-e?**

Para dúvidas relacionadas à legislação de GTV-e, acesse [https://portal.fazenda.rj.gov.br/fale-conosco/,](https://portal.fazenda.rj.gov.br/fale-conosco/) Opção legislação tributária

Para dúvidas relacionadas com questões técnicas ou operacionais, preencha o formulário em <https://atendimentodfe.fazenda.rj.gov.br/ForAtendimentoDFE/contribuinte/formulario>

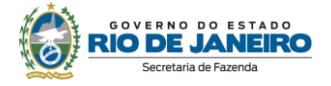

### <span id="page-11-0"></span>**CONTROLE DE VERSÕES**

#### **DATA ALTERAÇÕES**

30/05/2022 Publicação da primeira versão

28/02/2024 Alterações de links e hiperlinks devido à mudança do Portal da SEFAZ RJ

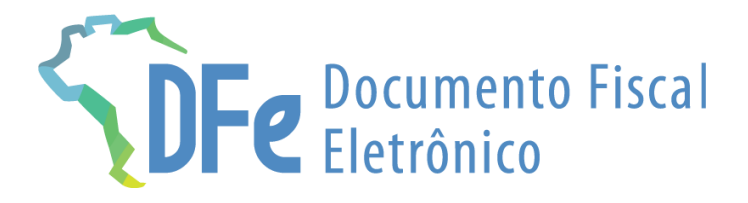

# **SEFAZ/RJ**

### **https://portal.fazenda.rj.gov.br/dfe**